# **Invitations designs: make custom and personalized Wedding invitation Cards**

How to make your own **marriage invitation** cards to invite others to your wedding party? Well, to express your sincere invitations for party, the reception cards are needed. You can create Flash eCards or printable paper Cards using the invitation Card Maker Software to invite others to your marriage party.

Designs software ideas: **Flash Photo Slide show Maker** is a free invitations card creator for you to create custom and personalized wedding invitation e-Cards or Printable Paper Cards. With this invitations making software, you can create a custom and personalized marriage Flash photo eCard or printable paper cards from digital photos or pictures.

#### **How to make a wedding reception Flash invitation eCard for marriage party?**

The following tutorial will teach you how to create your own personalized and custom marriage eCards with templates using the Creator Software. Before you create a reception eCard for party, you need to free download the Builder and install it on your Computer at first.(**Note:** ecard just for you send to others via email)

Now, let's begin to create your funny, custom and personalized wedding reception invitation e Cards with templates for party.

- 1. Run the Flash picture eCard Maker software on PC.
- 2. Click the "Add" button to insert your digital pictures.
- 3. Set transition effect for eCard. The Flash Card Maker offers all kinds of dynamic effect for you to choose.

• 4. Designs of images. To make a funny, custom and personalized digital eCard, you can design pictures. Please double click one image and there will pop up an "Edit Photo" window in the creator, where you can write your word, add Artclip or more so as to make your invitations have the animating effects.

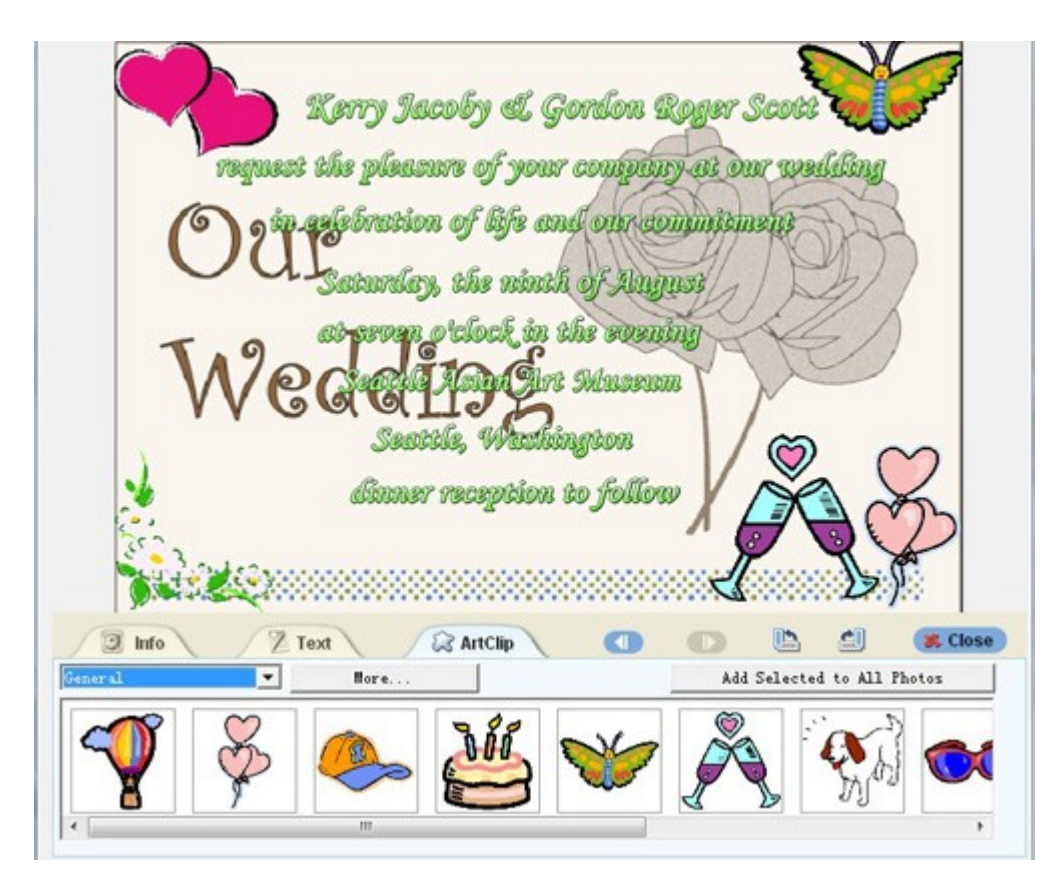

5. Choose a template. The creator has two kinds of free template for making marriage invitation Cards. One are Basic templates, the other are advanced templates. If you want to email your wedding invitations eCards to others in SWF Flash format, it is better to choose a basic template. In order to email my funny wedding reception e cards to others, I choose a Basic template.

• 6. To design a funny and personalized invitation Card, you can insert your own wedding music. As we know, the audio ecards can make people more impressed. Please click the "Add" button on the builder to insert music to your marriage reception Card.

#### **How to email your own Wedding eCard and invite others to your marriage party?**

To email your invitations with the e cards to others, you need to get a SWF file. Usually, email allows you to embed a SWF file. Go to the "Publish" window of the maker and select "Create Flash File Only" to publish your picture e Card. In a few seconds, you will get your custom wedding e Card in SWF format in the "Output Folder". How to embed it into your email? The easy way is to add it as the attachement for email.

#### **How to design a Printable Paper marriage Card to invite others?**

To make your own printable paper wedding reception cards to invite others to party, you need to print the e card using paper. After you publish the e card, you click "View Flash Slide Show" button on the "Publish" window to view your e card. Then you click "File" on the browser and choose "Print" or "Print Preview" to print your marriage paper Cards.

ideas 1: design a homemade Christmas image slide show on your computer and embed into website online (about making gallery)

ideas 2: design a Thanksgiving Day DVD slideshow on your PC (ideas about making Thanksging DVD)

Some other custom slide show Maker for download online:

### download DVD Slide show Creator, download Picture to

## Video Creator

Some tags: printable homemade Cards making software, funny homemade designs, engagement designs online, Printable paper engagement eCards making Software, invite online